$GI_1$  $FX$ User MANUAL Toward Automated trading system Version: GLFX V3 Date: 5.7.2008 For use with MetaTrader platform company Metaquotes Software GLFX - manual to automatic trading system 2 1 CONTENTS 2 Introduction to GLFX 2.1 Basic insight into the system 2.1.1 Inputs and outputs of the stores 2.1.2 Comparison with other AOS GLFX 2.2 Requirements to run GLFX 2.3 Initial setup GLFX 2.3.1 Allowing trade 2.3.2 Blocking of User Account Control 2.3.3 Creating a copy of Platform for MT testing process 2.3.3.1 How to create a copy of 2.4 Parameters trade 

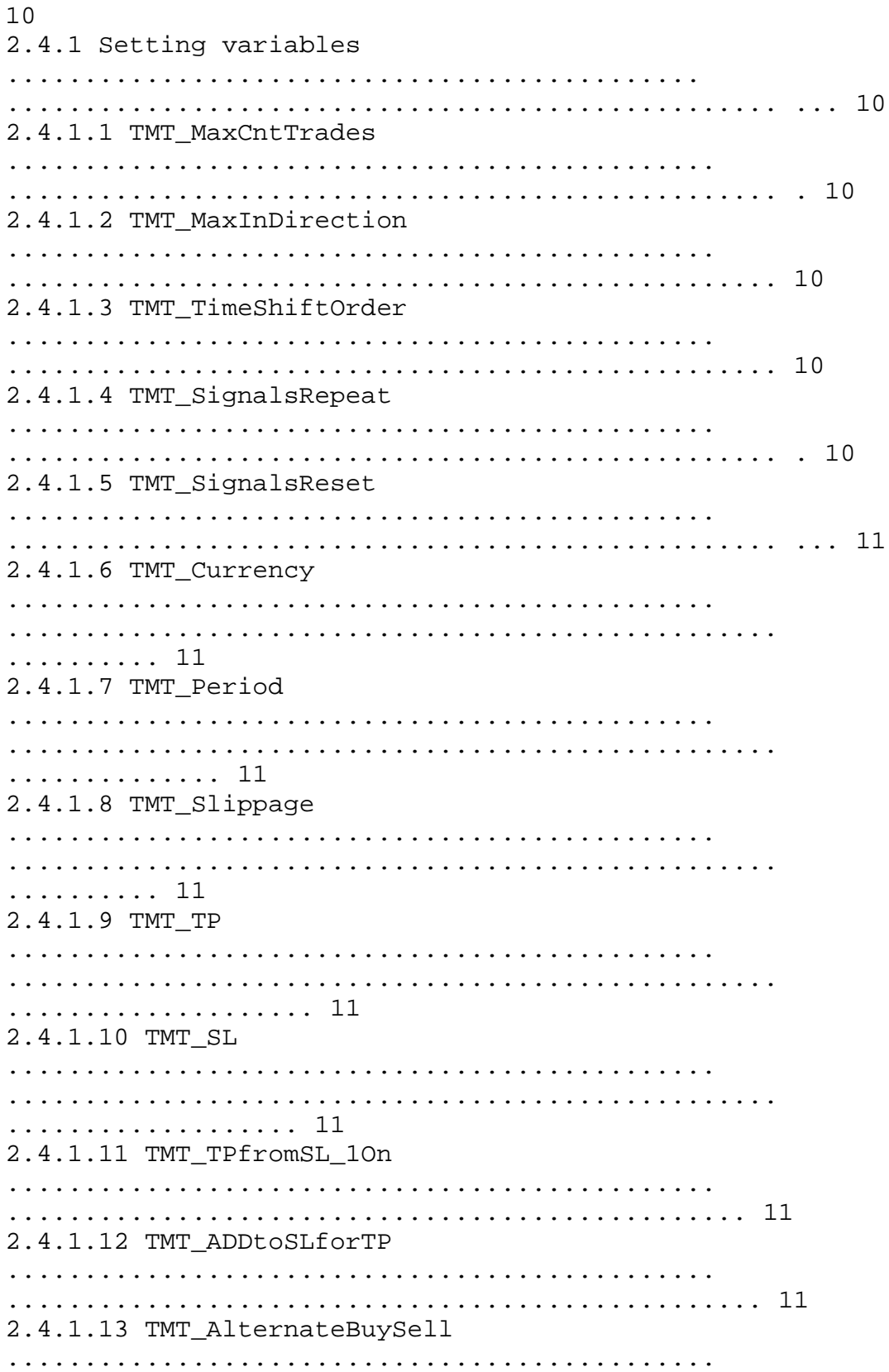

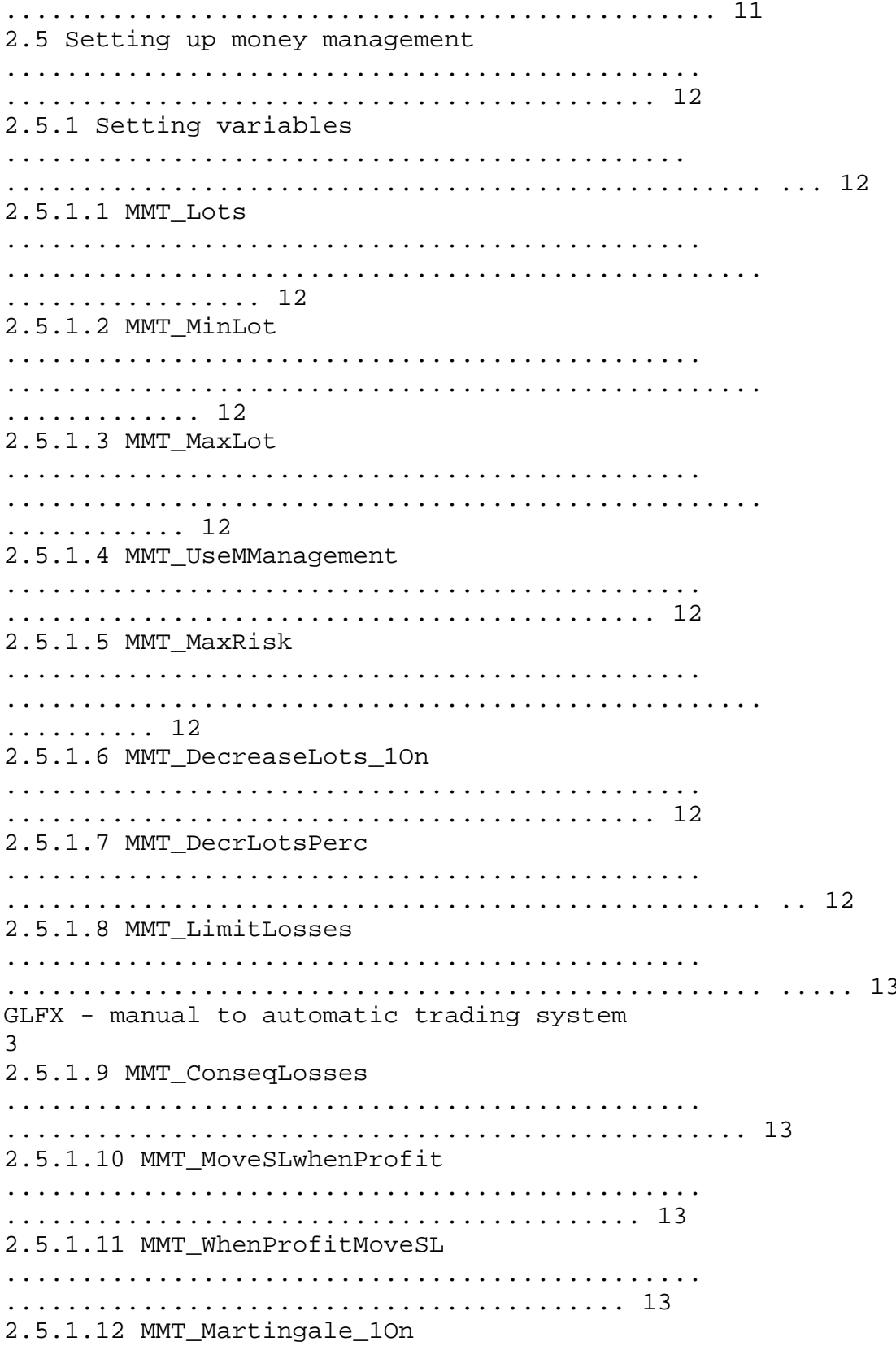

2.5.1.13 MMT\_ContIfMGfail 2.6 Auto-Optimization . . . . . . . . . . . . . . . . . 14 2.6.1 The principle of auto-optimization with GLFX 2.6.1.1 Files to run optimization 2.6.1.1.1 file sets 14 2.6.1.1.2 The optimization settings 2.6.1.1.3 The optimization results 2.6.1.1.4 The results filtering Past Optimization 2.6.1.1.5 File zaznamenající course optimalizace 2.6.1.1.6 Deleting a file SymbolPeriod.fxt 2.6.2 Initial settings for auto-optimization 2.6.3 Setting variables 2.6.3.1 AOP\_Optimalization\_1On 2.6.3.2 AOP\_OptEveryHours 2.6.3.3 AOP\_ProveCyc\_Start 

2.6.3.4 AOP\_ProveCyc\_Step

2.6.3.5 AOP ProveCyc End 2.6.3.6 AOP\_sorting\_GP\_PF\_EP 2.6.3.7 AOP TestDays . . . . . . . . . 17 2.6.3.8 AOP MinTrCnt . . . . . . . . . 18 2.6.3.9 AOP MaxTrCnt  $18$ 2.6.3.10 AOP MinPercSuitableSets 2.6.3.11 AOP\_ModifyTPSL\_2On 2.6.3.12 AOP\_TPSLpromptly 2.6.3.13 AOP TPSLperi 18 2.6.3.14 AOP\_TPSLwait  $18$ 2.6.3.15 AOP\_TPSLmaxChanges 2.7 Confirmation . . . . . . . . . . . . . . . 19 2.7.1 Setting variables 

2.7.1.1 CLS\_CheckPA\_2On 2.7.1.2 CLS\_PA\_Increasing 2.7.1.3 CLS PA Decreasing 2.7.1.4 CLS\_PA\_History  $19$ 2.7.1.5 CLS CheckLastTrade 40n 2.7.1.6 CLS DecrLotsIfLastTrade 2.8 Management of the group of variables - set management GLFX - manual to automatic trading system  $\overline{4}$ 2.8.1 File with functional sets 2.8.2 Setting variables 2.8.2.1 SMT LookForNextSet 2.8.2.2 SMT\_CheckSetBeforeLoading 2.8.2.3 SMT ProveCurrentSet 2.8.2.4 SMT\_ProveHoursBack 2.8.2.5 SMT\_CurrentPass 2.8.2.6 SMT CntLosses 

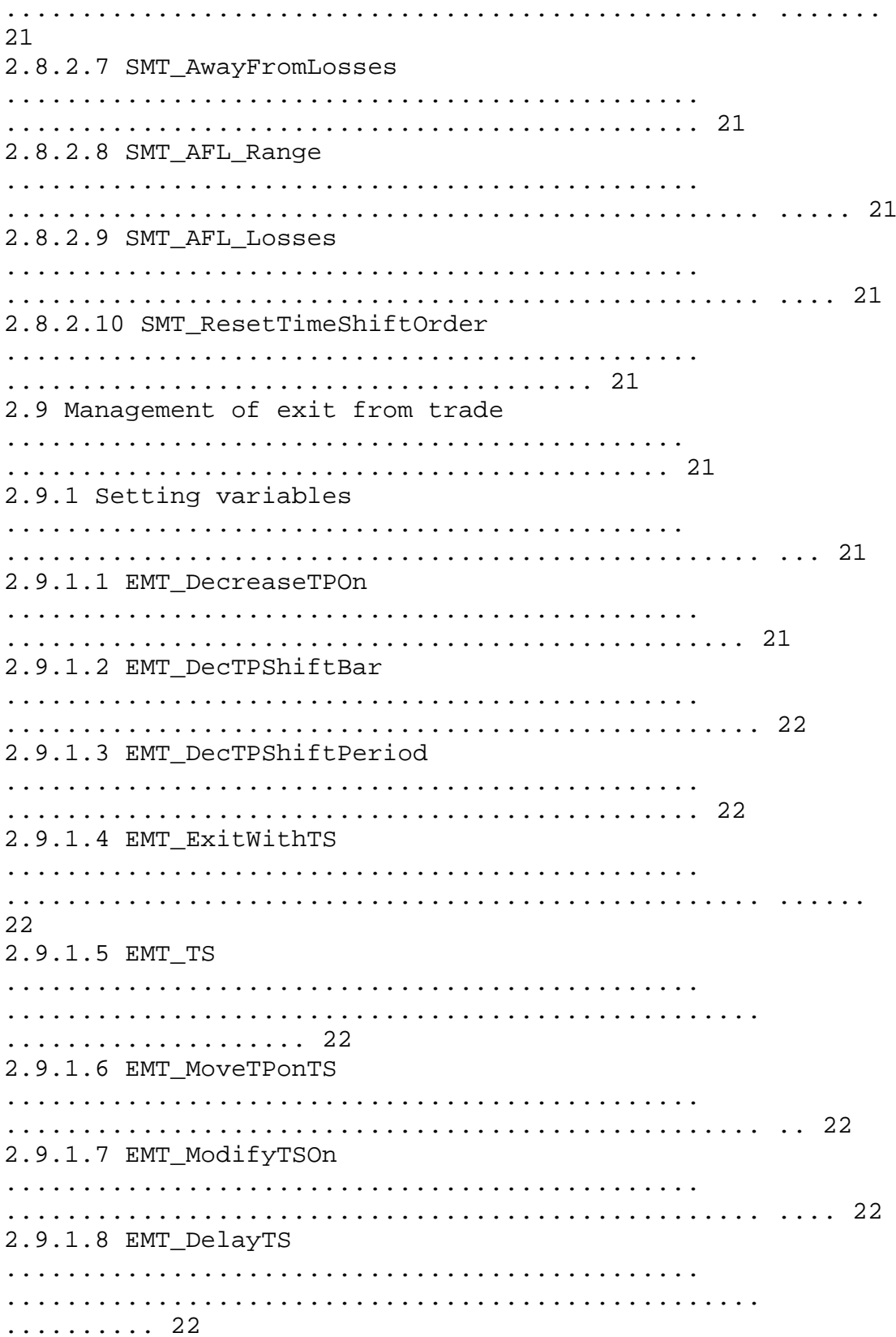

2.9.1.9 EMT\_BE\_SL . . . . . . . . . . . . . 22 2.9.1.10 EMT\_BE\_Profit  $2.2$ 2.9.1.11 EMT RecrossMax 2.9.1.12 EMT RecrossCoefGood 2.9.1.13 EMT RecrossCoefBad 2.10 Time-contingent outputs from stores 2.10.1 Setting variables 2.10.1.1 EGF\_OnlyProfit\_Hours 2.10.1.2 EGF ForceHours 2.10.1.3 EGF\_ForceCloseAgainSwap 2.10.1.4 EGF\_OnlyProfit\_TS 2.10.1.5 EGF CloseBeforeRollOver 2.10.1.6 EGF\_CloseOnlyOnFriday 2.10.1.7 EGF\_KeepWhenSwapOK 2.10.1.8 EGF\_TimeBeforeEnd 

2.10.1.9 EGF\_TimeDayEnd

2.10.1.10 EGF TimeFridayEnd 2.10.1.11 EGF\_WaitOnProfitInPips GLFX - manual to automatic trading system 5 2.11 exceptional inputs into stores 2.11.1 Setting variables 2.11.1.1 EXT ExceptionalTradeOnly 2.11.1.2 EXT CheckTempTrend 2.11.1.3 EXT\_TC\_SetSize 2.11.1.4 EXT TC Relevant 2.11.1.5 EXT\_TC\_PipsToClose 2.11.1.6 EXT\_OpenDeniedTimeIfSwapOK 2.12 Signals confirming the entrances to stores 2.12.1 Setting variables 2.12.1.1 SGE\_Envelope\_10n 2.12.1.1.1 Terms obálkového indicator 

2.12.1.1.2 SGS EnvPerc 2.12.1.1.3 SGS EnvPer 28 2.12.1.2 SGE\_SMAD\_20n 2.12.1.2.1 Conditions moving average indicator 28 2.12.1.2.2 SGS SMAPer 2.12.1.2.3 SGS\_SMA2Bars 2.12.1.3 SGE OSMA 30n 2.12.1.3.1 Terms MACD histogram 2.12.1.3.2 SGS\_OSMAFast 2.12.1.3.3 SGS\_OSMASlow 2.12.1.3.4 SGS OSMASignal 2.12.1.4 SGE\_MA\_Diverg\_4On 2.12.1.4.1 Terms SGE\_MA\_Diverg\_4On 2.12.1.4.2 SGS\_Fast\_Per 2.12.1.4.3 SGS\_Slow\_Per 2.12.1.4.4 SGS DVmin 

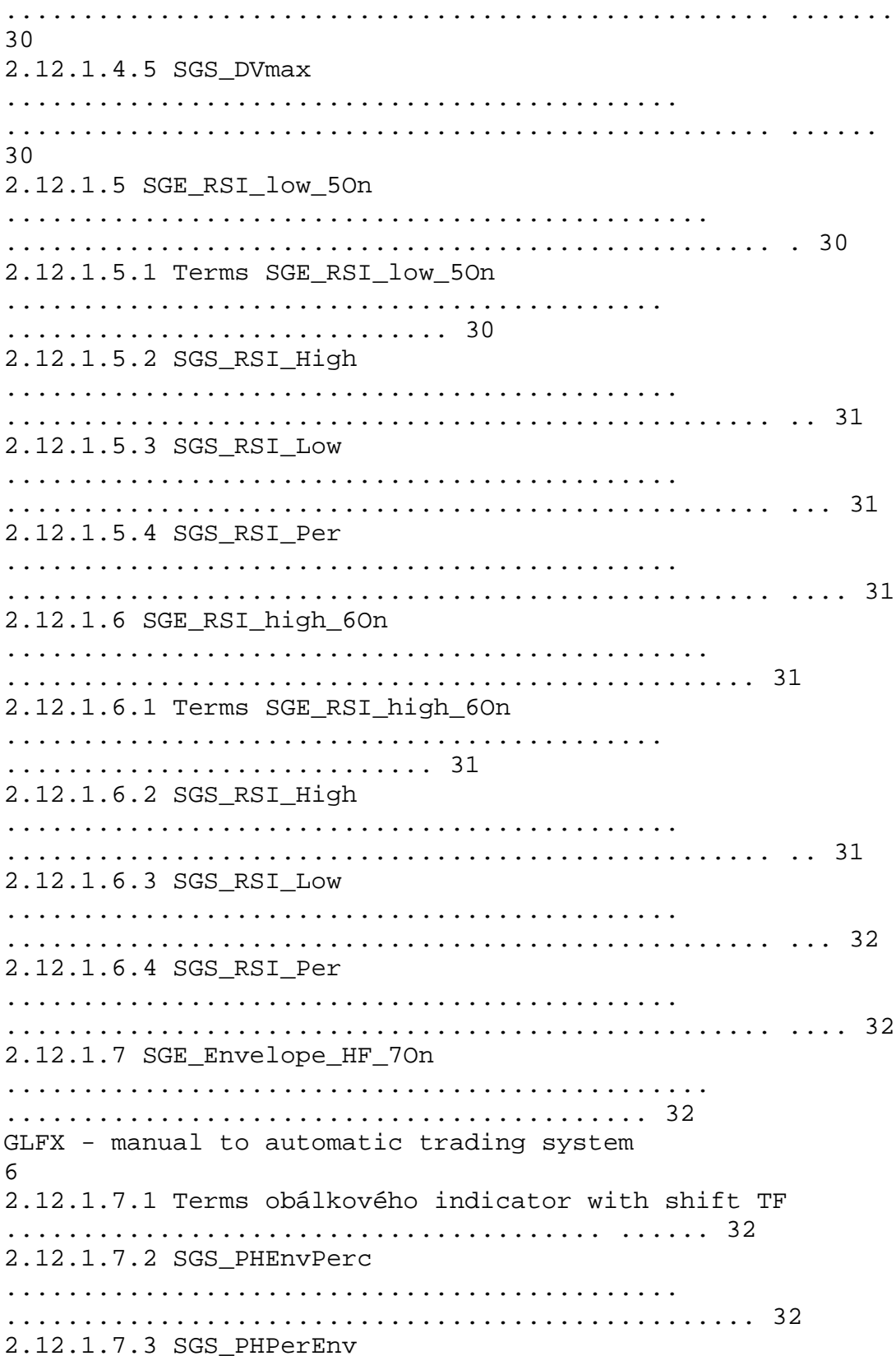

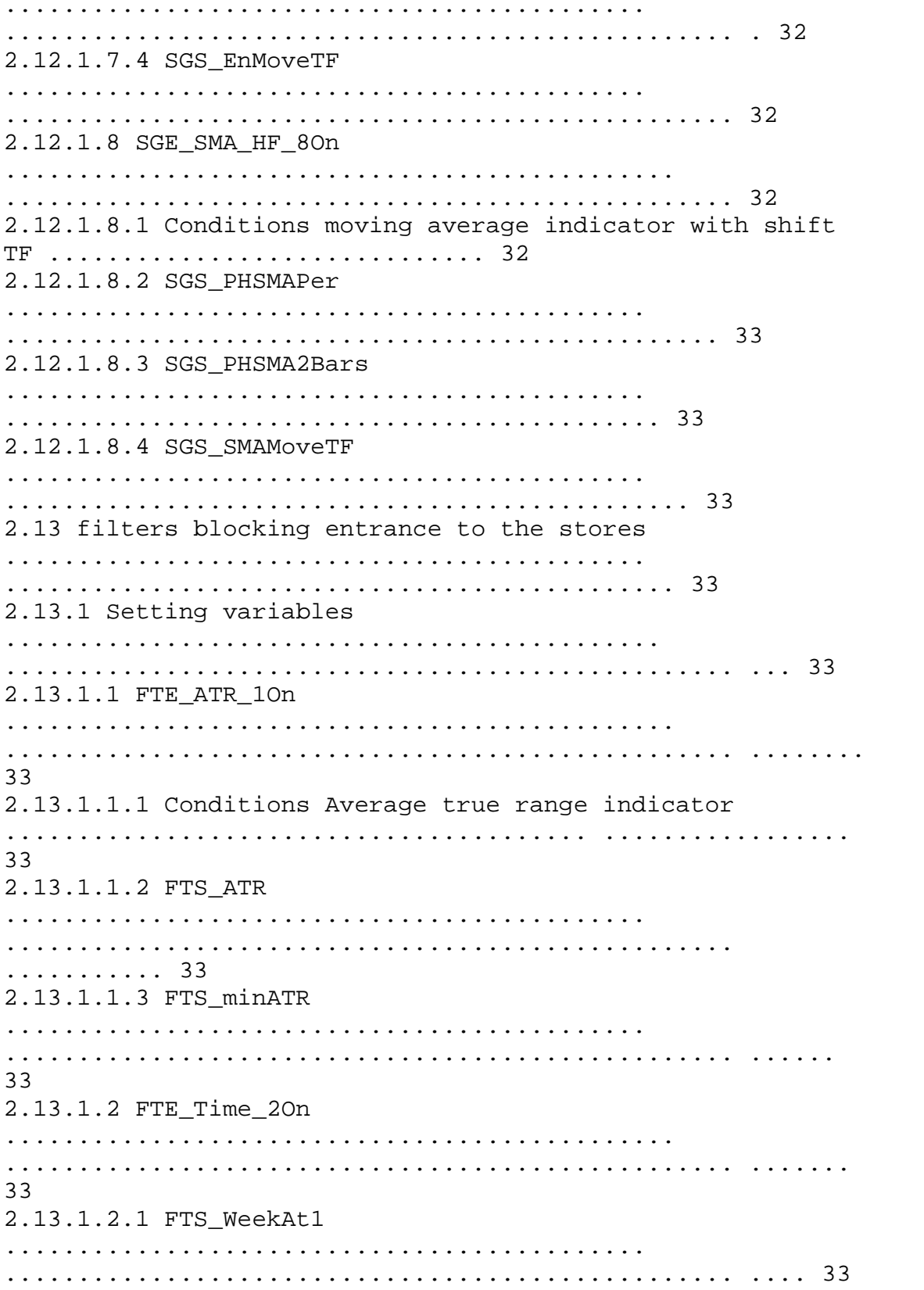

2.13.1.2.2 FTS WeekTo1 2.13.1.2.3 FTS WeekAt2 2.13.1.2.4 FTS WeekTo2 2.13.1.2.5 FTS SunAt . . . . . . . . . 34 2.13.1.2.6 FTS\_SunTo 34 2.13.1.2.7 FTS FriAt . . . . . . . . . . . 34 2.13.1.2.8 FTS FriTo . . . . . . . . . . 34 2.13.1.2.9 FTS\_MonAt 34 2.13.1.2.10 FTS\_MonTo 2.13.1.2.11 FTS NotTradeFrom1 2.13.1.2.12 FTS NotTradeTo1 2.13.1.2.13 FTS NotTradeFrom2 2.13.1.2.14 FTS\_NotTradeTo2 2.13.1.3 FTE\_MA\_BuyTrend\_3On 

2.13.1.3.1 Terms FTE\_MA\_BuyTrend\_3On 2.13.1.3.2 FTS TrendPer 2.13.1.3.3 FTS\_TrendShift 2.13.1.3.4 FTS TrendStr 2.13.1.4 FTE\_MA\_SellTrend\_4On 2.13.1.4.1 Terms FTE\_MA\_SellTrend\_4On 2.13.1.4.2 FTS TrendPer 2.13.1.4.3 FTS TrendShift 2.13.1.4.4 FTS\_TrendStr GLFX - manual to automatic trading system  $7$ 2.13.1.5 FTE\_FolMainTrend\_5On 2.13.1.5.1 Terms FTE\_FolMainTrend\_5On 2.13.1.5.2 FTS HorizDist 2.13.1.6 FTE\_LocMainTrend\_6On 2.13.1.6.1 Terms FTE\_LocMainTrend\_6On 2.13.1.6.2 FTS\_Distance 

2.13.1.6.3 FTS TimePerShift 2.13.1.6.4 FTS MaxDiff 38 2.13.1.6.5 FTS\_MinSlope 2.13.1.7 FTE\_TemporaryTrend\_7On 2.14 Record Settings . . . . . . . . . . . . . . . . . . . 38 2.14.1 Setting variables 2.14.1.1 RCS WriteLog 38 2.14.1.2 RCS\_WriteDebug 2.14.1.3 RCS\_SaveInFile 38 2.14.1.4 RCS FilterLog . . . . . . . . . 39 2.14.1.5 RCS FilterDebug 2.14.1.6 RCS\_EAComment 2.14.1.7 RCS\_NameEA 39 2.15 Global variables 

.................................................. ............. 40 2.15.1 Setting variables ............................................. .................................................. ... 40 2.15.1.1 GBV\_HideTestIndicators .............................................. ........................................... 40 3 The variables ............................................... .................................................. ................... 40 4 Abbreviations used ............................................... .................................................. ............................ 45 GLFX - manual to automatic trading system **8** 2 INTRODUCTION TO GLFX 2.1 Basic insight into the SYSTEM GLFX is an automated trading system (AOS) is intended for working on the platform Forex Metatrader trading against the trend. GLFX is intended for the Forex markets. What strategy will be traded (which valid signals and filters are taken into account), you choose the configuration of external variables when you start AOS (see Chapter 2.12 and 2.13). Run means the insertion into the corresponding graph GLFX currency pair. 2.1.1 Inputs and outputs of business Inputs and outputs of the stores are divided into classical and exceptional. Classic inputs to evaluate the business on the basis of the desired signal, which selektuje advance selected filters. exceptional inputs to business are set in section 2.11. Exceptional inputs used in the business events market, which have a higher likelihood of recurrence of the situation once the Past. Entry on the basis of exceptional business does not wait for the confirmation of the selected signals and filters in the 2.12 and 2.13. Classical output of the trade is effected through the achievement of stop-loss (SL). The SL may be either fixed or may be moving as a trailing stop (TS). Parameters of the classical output of shops are set in 2.9. exceptional outcomes are set in section 2.10 or 2.11. 2.1.2 Comparison with other AOS GLFX

GLFX advantages compared to other AOS: Free scalability of the input signals and other filters Automatic optimization of integrated set of variables Lucidity Reliability Disadvantages GLFX: Complexity, which is, however, eliminated the distribution of this manual clearly 2.2 REQUIREMENTS to run GLFX The system works GLFX trading platform Metatrader. Installation of the platform running under Windows is the only condition to run this system. The system was tested on MT version 4, build the 216th 2.3 Initial setup GLFX In order to function properly as GLFX AOS, must take place a few basic settings that are not have to be repeated again in the future. 2.3.1 Allowing trading Enable the option in MT tab use expert advisor expert advisor, the possibility of live trading DLL and import libraries. The best possible settings if you tick all the options in this tab, except for manual confirmation of trade. See manual for MT. GLFX - manual to automatic trading system 9 2.3.2 Blocking of User Account Control In order to use the automatic optimization function, should be prohibited management of user accounts under Windows. If this procedure remains set, can not automatically run an external testing program (the second MT in the "optimalization"). Setting up the management of accounts depends on the version of Windows. More to the management of user accounts, click the Help Windows. 2.6.3.12 AOP\_TPSLpromptly When he was selected a new set within the function AOP Optimalization 1On (see 2.6.3.1) or SMT\_LookForNextSet (see 2.8.2.1), will immediately once examined whether a new set satisfies conditions for the opening of sell or buy order, and according to the modified open buy or sell trades. 2.6.3.13 AOP\_TPSLperi

Enables verification functions AOP\_ModifyTPSL\_2On after a

certain period. See 2.6.3.14. 2.6.3.14 AOP\_TPSLwait Specifies the number of seconds, after which will be regularly reviewed, whether they are given the opening sell or buy order, and according to the modified open buy or sell trades. Otherwise, change SL and TP as well as implementing 2.6.3.12. 2.6.3.15 AOP\_TPSLmaxChanges Determines how many times they may trade up to change using AOP ModifyTPSL 2On. Features distinction between the buy and sell orders. GLFX - manual to automatic trading system 19 2.7 validation signal 2.7.1 Setting variables 2.7.1.1 CLS\_CheckPA\_2On As part of the function AOP\_Optimalization\_1On (see 2.6.3.1) or SMT\_LookForNextSet (see 2.8.2.1) is possible to verify that the newly loaded set was profitabilní or not. Monitoring is done on a sample of a the number of deals the last CLS\_PA\_History variable (see 2.7.1.4). If the the set largely successful, will increase the lot a certain percent, but maximum the value CLS\_PA\_Increasing (see 2.7.1.2). In the case of the majority of loss is the basic lot brought low maximum of CLS\_PA\_Decreasing (see 2.7.1.3)%. Increases in the lot is going on according to the formula base lot \* (wins / (wins + losses)) \* (CLS\_PA\_Increasing/100). By analogy with the lot in reducing losses. 2.7.1.2 CLS\_PA\_Increasing Number of%, which may use the CLS\_Check\_PA\_2On (see 2.7.1.1) to maximize size of the lot. Entered as a positive number so that for example the value of 10 = 10%. 2.7.1.3 CLS\_PA\_Decreasing Number of%, which may use the CLS\_Check\_PA\_2On (see 2.7.1.1) to reduce the maximum size of the lot. Entered as a positive number so that for example the value of 20 = 20%. 2.7.1.4 CLS\_PA\_History Specifies how deep into the history of deals will be made to verify the newly set in the context of CLS\_Check\_PA\_2On function (see 2.7.1.1). 2.7.1.5 CLS\_CheckLastTrade\_4On Permits or prohibits the check was completed last closed

shop in the loss. If found that yes, there is the newly opened trade to reduce the size of the lot on a number of% the variable CLS DecrLotsIfLastTrade (see 2.7.1.6). 2.7.1.6 CLS\_DecrLotsIfLastTrade Determines how much% will be brought low in the case of the basic lot of loss in the last closed shop. The condition must be enabled CLS CheckLastTrade 4On (see  $2.7.1.5$ . The variable is set in the form of eg 50, which means 50%. 2.8 MANAGEMENT GROUP VARIABLES - SET MANAGEMENT 2.8.1 File with functional sets GLFX during automated trading can change the settings of their variables through a function AOP Optimalization 1On (see 2.6.3.1) and SMT LookForNextSet (see 2.8.2.1). First mentioned functions looking for a new function set after set time and choose the one in the past the best. Position SMT\_LookForNextSet the other hand, moves to a new set after the series has been reported after consecutive nepovedených shops. These sets, of which this function is drawn, you will collect optimization of first instance and save it to file-Symbol Sets-Period.csv. shape file corresponds to the shape file Optim-symbol-Period.csv (see  $2.6.1.1.1$ . Example of creating a file-Symbol Sets-Period.csv: We are behind the first stage optimization for EURUSD to M15 period. GLFX - manual to automatic trading system 20 Let's say that after the first optimization, select the set, which reached the maximum account balance. In addition, select the set, which was the smallest drawdown and třetice one who had little business and high profits. These sets are in the file-symbol-Optim Period.csv deposited under numbers 1734 and 1072.828. Choose in what order to activate these sets. For simplicity, let now the order. These sets individually copy and save to file Sets-EURUSD-M15.csv. The result should look like this: Now we will have one important change necessary for the correct running of the system. Serial numbers of sets must go ascending order. This rule violates the first set with his

number in 1072, followed by a number of the 828th This simple solution so that the number in 1072 will change to a number less than the 828th Now, select the necessary number 1 For completeness of the resulting set of selected sets of 3 is as follows: The file-Symbol Sets-Period.csv can navolit sets you want. Only you must comply with the rule ascending order of the first numbers. 2.8.2 Setting variables 2.8.2.1 SMT\_LookForNextSet This feature allows the selection of set of variables for trading pre-selected sets of Sets stored in a file-symbol-Period.csv. How to create this file, see 2.8.1. Since this function selects the function sets to trading as well as functions AOP Optimalization 1On (see 2.6.3.1), system warns against unintentional switching on both functions simultaneously and function SMT\_LookForNextSet off. 2.8.2.2 SMT\_CheckSetBeforeLoading This function checks whether the newly elected set was in the past profitabilní. If it is established that no, newly elected set is not set to trading and the system remains in the old set. To assess whether was set profitabilní or not is SMT\_AFL\_Range variable (see 2.8.2.8) and SMT\_AFL\_Losses (see 2.8.2.9). First mentioned variable determines how many stores have closed the last check, the second determines the limit on how much of them can be a maximum loss, in order to set the set. 2.8.2.3 SMT\_ProveCurrentSet GLFX - manual to automatic trading system 21 This function is used for testing strategies. With this feature enabled, the system announce that it has during our testing strategy to verify only a certain number of hours past the SMT\_ProveHoursBack variable (see 2.8.2.4). This function is frequently used functions AOP Optimalization 1On (see 2.6.3.1). 2.8.2.4 SMT\_ProveHoursBack This variable determines how deep into history is to examine our strategy using SMT\_ProveCurrentSet (see 2.8.2.3). If we examine our strategy for the last 12 hours select the number of 12th

2.8.2.5 SMT\_CurrentPass This variable uses AOP\_Optimalization\_1On function (see 2.6.3.1). When creating a file-Start Symbol-Period.set (see 2.6.1.1.2), as the only variable that should be marked for optimization. This will only ensure that the required number of cycles will be according to the settings of the variables AOP\_ProveCyc\_Start (see 2.6.3.3), AOP\_ProveCyc\_Step (see 2.6.3.4) and AOP\_ProveCyc\_End (see  $2.6.3.5$ . Setting the scope of optimizing the system will automatically carry out itself before any optimization. 2.8.2.6 SMT\_CntLosses Specifies the number of consecutive loss-making business, which started functioning SMT\_LookForNextSet (see 2.8.2.1) and allow to search for a new set with a view to better results in future trading. 2.8.2.7 SMT\_AwayFromLosses This function checks whether the auditee is not open to trade against the trend, which is defined filter FTE FolMainTrend 50n (see 2.13.1.5). If it is noted that the current trend is towards long and controlled trade we sell, then in this short trade will be set according to TS EMT\_TS variable (see 2.9.1.5). 2.8.2.8 SMT\_AFL\_Range This variable determines how many stores will be closed the last function SMT\_CheckSetBeforeLoading (see 2.8.2.2) to verify. 2.8.2.9 SMT\_AFL\_Losses This variable indicates the number of limit loss of business, which will function SMT\_CheckSetBeforeLoading (see 2.8.2.2) allowed to set up a new set. 2.8.2.10 SMT\_ResetTimeShiftOrder This feature allows an immediate opening trade after setting a new set if they are to conditions of the input signals and certifies filters and if the maximum number of transactions TMT\_MaxCntTrades fixed variable (see 2.4.1.1) is not exceeded. This feature serves as an exception to the time gap between the different stores that variable TMT\_TimeShiftOrder (see 2.4.1.3). If the latter variable is = 0, then use this function loses its meaning. 2.9 MANAGEMENT OF EXIT FROM TRADE

2.9.1 Setting variables 2.9.1.1 EMT\_DecreaseTPOn This feature allows reducing the value of TP for prověřovaného trade, as has been reported opposite trend. Evaluation of the trend runs through the filter FTE\_LocMainTrend\_6On (see 2.13.1.6). GLFX - manual to automatic trading system 22 2.9.1.2 EMT\_DecTPShiftBar Specifies the number of bars in which the function EMT\_DecreaseTPOn (see 2.9.1.1) examination. If business such as the 15-minute chart and the variable = 10, then the system know that EMT\_DecreaseTPOn function has to check 15 \* 10 = 150 minutes back. 2.9.1.3 EMT\_DecTPShiftPeriod This variable tells the system to which we require to verify the existence of period trend. If for example, traded on the minute chart, then in view of eg 10 minutes we're unable to back identify longer-term trend. This is the variable that determines how much the above period the system look for trends. If = 0, then the trend is looking at the chart, in which the GLFX run if  $= 2$ , then the trend looking for 2 periods above. The order period is the same as in MT and is ranked as follows: M1, M5, M15, M30, H1, H4, D1, W1, MN Trade if the H1 and variable = 2, then the trend will be found on the D1. 2.9.1.4 EMT\_ExitWithTS This feature allows or prohibits the use TS.TS then adjusted according to variables EMT\_TS (see 2.9.1.5). The function automatically adjusts according to the movement of SL current price levels and provides closure Trade adverse exchange rate movement in the direction of a number of the Pips EMT\_TS variable. 2.9.1.5 EMT\_TS If enabled EMT\_ExitWithTS (see 2.9.1.4), then this value determines the value of TS. 2.9.1.6 EMT\_MoveTPonTS Always, if the new set TS (which means a shift to SL positions guaranteeing less loss of movement in the opposite direction), move to not only SL, but also on the TP score of this variable. 2.9.1.7 EMT\_ModifyTSOn

Enabling this feature GLFX know that the size of TS calculated by the formula itself  $TS = (TP + SL) / 2$ This feature gives much more room for movement of prices and hence fewer premature compared with the value of deals EMT\_TS Dade variable (see  $2.9.1.5$ . 2.9.1.8 EMT\_DelayTS Before the function EMT\_ExitWithTS (see 2.9.1.4) is activated, the monitoring of trade must be a number of Pips in profit. This number identifies the variable. If = 0, the function is activated immediately when moving the right direction. 2.9.1.9 EMT\_BE\_SL This is the Break Even function. After achieving a certain profit SL is set so as to ensure that this Trade will be closed at a loss. If =  $40$ , then after reaching 40 Pips profit will be set SL so that the trade was completed with at least the variable profit EMT BE Profit (see 2.9.1.10). 2.9.1.10 EMT\_BE\_Profit If = 10, then after reaching the profit variable EMT\_BE\_SL (see 2.9.1.9) will be set SL in order to guarantee a minimum profit 10 Pips. 2.9.1.11 EMT\_RecrossMax If the monitoring of trade exceeds a certain price level more than once, will be closed. How many times will, determines this function. This feature is especially useful if there is a trend of going to parties. If  $= 0$ , this function is deactivated. 2.9.1.12 EMT\_RecrossCoefGood GLFX - manual to automatic trading system 23 This rate determines the price level in the desired direction for the function EMT\_RecrossMax (see 2.9.1.11). Its value ranges from 0-1. Example: If EMT RecrossCoefGood = 0.5 and EMT RecrossMax = 3, open price = 1.4000 for buy orders. So far, the market reached a maximum price level of 1.4100 in the desired direction. GLFX the calculated that the reference level is 1.4000 + (1.4100- 1.4000) /  $2 = 1.4050$ . Then examine whether the price level of 1.4050 to the trade has not exceeded 3. If so, will trade immediately closed. 2.9.1.13 EMT\_RecrossCoefBad Specifies the price level for the negative state of trade.

The period can be found in office EMT\_RecrossCoefGood (see 2.9.1.12). Naturally, the function EMT RecrossMax (see 2.9.1.11) must be allowed t.z. must be greater than 0 Example 1: If spread = 2, EMT\_RecrossCoefGood = 0.1 and EMT\_RecrossMax  $= 3$ , open price  $= 1.4000$  for sell command. So far, the market reached a maximum price level of 1.4100 in the desired direction. GLFX the calculated that the reference level is 1.4000 + spread + (1.4100-1.4000) / 2 = 1.4052. Then check whether price level of 1.4052 to the trade has not exceeded 3. If so, will trade immediately uzavřen.Stejně and would be examined and TP. Example 2: EMT\_RecrossMax = 4, EMT\_RecrossCoefGood =  $0.5$ , EMT RecrossCoefBad =  $0.5$ Figure 4 are indicated the achievement of price levels for the closure order. 2.10 OUTPUTS FROM TIME CONTINGENT TRANSACTIONS 2.10.1 Setting variables 2.10.1.1 EGF\_OnlyProfit\_Hours This function determines, after how many hours it is open for trade to set up SL and TS so that the closed in profit. When = 24, and at least 24 hours after the opening of trade will be monitoring, whether the trade in profit. If you will trade for extended SL and TS is set according to variables EGF\_OnlyProfit\_TS (see 2.10.1.4). Position guaranteed minimum profit. When = 0, so this feature is disabled. 2.10.1.2 EGF\_ForceHours GLFX - manual to automatic trading system 24 This variable determines how many hours after the trade is to be closed regardless of whether it is in profit or in loss. This feature does not function, unlike EGF\_OnlyProfit\_Hours (see 2.10.1.1) TS. When = 0, so this feature is disabled. 2.10.1.3 EGF\_ForceCloseAgainSwap This feature restricts the use of functions EGF\_ForceHours (see 2.10.1.2) so that only authorized to conclude the type of business, in the expected direction of the swap is a negative number. For example:

The company managing your account provides you with the long swap position =  $0.3$ , for short =- 1st If it is in terms of this function evaluated buy order, this function will not be closed because scrolling position in a swap for crediting your account with your account size increases. Conversely, the function to proceed in evaluating the sell order, which after the expiry of the number of hours variable EGF ForceHours (see  $2.10.1.2$ ) shall be immediately closed, because if there is a přerolování position to the next business day, would swap deducted from your account. 2.10.1.4 EGF\_OnlyProfit\_TS It is the size of TS, which is set using the function EGF ForceHours (see 2.10.1.2). If with = 5, then the prices drop by 5 Pips shop will be closed on the basis of the achievement of SL. 2.10.1.5 EGF\_CloseBeforeRollOver This function tries to close any open trade positions before scrolling to the next business day. This is done in several stages based on the set of variables EGF\_CloseOnlyOnFriday (see 2.10.1.6), EGF\_KeepWhenSwapOK (see 2.10.1.7), EGF\_TimeBeforeEnd (see 2.10.1.8), EGF\_TimeDayEnd (see 2.10.1.9), EGF\_TimeFridayEnd (see 2.10.1.10) and EGF\_WaitOnProfitInPips (see 2.10.1.11). 2.10.1.6 EGF\_CloseOnlyOnFriday Restricts the use of functions EGF\_CloseBeforeRollOver (see 2.10.1.5), which concluded only shops Friday before the weekend interruption of trading. This feature may discover a very useful, before closing Friday because the market is a more or less a regular exercise, because most traders trying to close their positions. If you have to know that if you leave a trade open through weekend and will be deducted considerable swap, then the pressure to close even vzroste.Tohoto phenomenon uses functions EXT\_OpenDeniedTimeIfSwapOK (see 2.11.1.6). 2.10.1.7 EGF\_KeepWhenSwapOK Provides the scope to use the EGF\_CloseBeforeRollOver (see 2.10.1.5). If the swap position in a positive number, the trade is left open, and then after a period of some time and probably přerolován to the next business day. 2.10.1.8 EGF\_TimeBeforeEnd This time entry tells how many hours and minutes before the

scheduled closure of the market should be the position profit in the case is closed. The conclusion of the position is guaranteed to gain a certain number of the Pips variable EGF WaitOnProfitInPips (see 2.10.1.11). Market closing time is determined from the variables EGF\_TimeDayEnd (see 2.10.1.9), in the case of Friday EGF\_TimeFridayEnd (see 2.10.1.10). Example: Settings: EGF TimeFridayEnd = 22.50, EGF TimeBeforeEnd = 5.30, EGF\_WaitOnProfitInPips = 3, EGF\_KeepWhenSwapOK = false These parameters communicate GLFX variables that seek to close the position after the 3 Pips profit and from 22.50-5.30 = 17 hours and 20 minutes. If the position is not closed with a profit up to 22 hours and 50 minutes, it will be hard to disable the function EGF KeepWhenSwapOK closed regardless of the profit. 2.10.1.9 EGF\_TimeDayEnd GLFX - manual to automatic trading system 25 The account tells its customers, in how many hours přerolování position to carry out further business day. This is probably between 22:00 and 24:00 hours. This time of read with appropriate caution must keep this variable. This variable is in the form of time information in hours and minutes. The first number determines the hours, the second number the decimal point the number of minutes. Eg. the shape of 21.30 is 21 hours and 30 minutes. Example: If you know that the rolling takes place in 22:00 hours, set this variable to be 21.50, GLFX to call, whether closed position 10 minutes before rolling position. If we set this value to 22.00 and we left the reserve for the implementation of trade deadline, it could trade to close just after scrolling. 2.10.1.10 EGF\_TimeFridayEnd This variable has the same syntax as a form of variable EGF TimeDayEnd (see  $2.10.1.9$ ). This variable exists on the ground that the scrolling position of the everyday work is done in other than the Friday closing of the market. This variable is in the form of time information in hours and minutes. The first number determines the hours, the second number

the decimal point the number of minutes. Eg. the shape of 21.30 is 21 hours and 30 minutes. Example: If the market closes Friday at 23:00 am, set this variable with caution, for example 10 minutes in value of 22.50, which means that the system closes the position 10 minutes before the scheduled end of trhu.Pokud market will be flooded with orders from other traders, is still 10 minutes to attempt to close the position. 2.10.1.11 EGF\_WaitOnProfitInPips This variable determines what the profit function EGF\_CloseBeforeRollOver (see 2.10.1.5) to conclude stores. If = 3, then waits for the achievement of profit 3 Pips over / under opening price. 2.11 Occasionally INPUTS in trade 2.11.1 Setting variables 2.11.1.1 EXT\_ExceptionalTradeOnly Enabling this feature will permit access only exceptional deals. In the classic business inputs through signals and filters will not be traded. The difference between classic and unique shops, see 2.1.1. 2.11.1.2 EXT\_CheckTempTrend When enabling this feature it is ascertained whether the opposite was observed short-term trend being against open trade. If the opposite trend was observed and the assessment of the command from the current SL market price difference more than a certain number of the Pips EXT\_TC\_PipsToClose variable (see 2.11.1.5), will be closed. Short-term trend is for this function is defined so that if it was from the last X Y ticks ticks in one direction, it was observed a short-term trend in the direction Y ticks. The set of ticks represents a variable X EXT\_TC\_SetSize (see 2.11.1.3) and set Y corresponds to the variable ticks EXT\_TC\_Relevant (see 2.11.1.4). Example: EXT\_TC\_SetSize =  $14$ , EXT\_TC\_Relevant =  $11$ , EXT\_TC\_PipsToClose =  $3$ , SL = 1.4100, an open buy command As was noted last 14 tick 11 tick in the direction of the price reduction, it has been short short-term trend. If you simplify the matter so that each tick zahýbal price by only 1 point the price fell by 0.0011. If the current Bid price is = or less than  $1.4100 +3 * 0,001 = 1.4103$ ,

will buy trade immediately closed. GLFX - manual to automatic trading system 26 This function is based on the likelihood that if the shortterm trend off, takes a while before stops. 2.11.1.3 EXT\_TC\_SetSize The function EXT CheckTempTrend (see 2.11.1.2). Specifies the size of the set considered last tick. 2.11.1.4 EXT\_TC\_Relevant The function EXT CheckTempTrend (see  $2.11.1.2$ ). Specifies that the function EXT CheckTempTrend activated when a number of tick that this variable will be in one direction of the total assessed EXT\_TC\_SetSize set (see 2.11.1.3) the last tick. 2.11.1.5 EXT\_TC\_PipsToClose The function EXT CheckTempTrend (see  $2.11.1.2$ ). If the current price (to buy Trade = Bid, Ask = sell for) far more than the number of points of this variable and if will be subject to short-term trend (see example 2.11.1.2), then trade closed. 2.11.1.6 EXT\_OpenDeniedTimeIfSwapOK This feature works with recurrent phenomenon in the Forex market, where just before the closure of the market is higher likelihood of success on the position which has a positive value swap. Direction, which has a negative swap value, traders seek to conclude more. This feature, if enabled, starts to be active if: If the filter FTE\_Time\_2On (see 2.13.1.2) is enabled, this filter must prohibit opening New Trade If the function EGF CloseBeforeRollOver (see 2.10.1.5) active If not yet reached the maximum number of open trades of the variable TMT MaxCntTrades (see 2.4.1.1) In the case of active functions EGF\_CloseOnlyOnFriday (see 2.10.1.6) must be Friday Critical variables for the start of trade opening are variable EGF\_TimeDayEnd (see 2.10.1.9), respectively, in the case Friday EGF\_TimeFridayEnd (see 2.10.1.10). If the function

FTE Time 20n (see  $2.13.1.2$ ) is enabled, then all variables ending with "It" - eg FTS WeekTol (see  $2.13.1.2.2$ ) or FTS FriTo (see  $2.13.1.2.8$ ). These variables define the boundary to the classic open shops. Position EXT\_OpenDeniedTimeIfSwapOK opens stores at a time when: Inputs are classic business prohibited When the conditions for entering traditional way (using the signal and filters), with the exception form filter FTE\_Time\_2On (see 2.13.1.2), which is removed from the work. Example: Typical views of business carried out this function might look like this - see # 1: GLFX - manual to automatic trading system 27 Because variable FTS\_FriTo = 13.50, is one condition of the 4 above are met from 13 hours 50 minutes. Because at the time of swap trading was positive in the direction of long, were exceptional business opened only as buy orders. The fact that the orders were opened on the basis of the classical input signals, we can discover that are opened against the trend (in our example after a decline in prices). Shops were closed with 3 Pips profit since EGF\_WaitOnProfitInPips = 3 If this function is used together with the functions AOP\_Optimalization\_1On (see 2.6.3.1), there is so very promising tool for trading in the market closure Friday. 2.12 SIGNALS INPUTS CONFIRMATORY in trade 2.12.1 Setting variables 2.12.1.1 SGE\_Envelope\_1On 2.12.1.1.1 Terms obálkového indicator HighEnvelope = iEnvelopes (NULL, 0, SGS\_EnvPer, MODE\_SMA, 0, PRICE\_CLOSE, SGS\_EnvPerc, MODE\_UPPER, 0) LowEnvelope = iEnvelopes (NULL, 0, SGS\_EnvPer, MODE\_SMA, 0, PRICE CLOSE, SGS EnvPerc, MODE\_LOWER, 0) Bid> HighEnvelope than Signal = Sell Bid <LowEnvelope than Signal = Buy Example: GLFX - manual to automatic trading system 28

Red curve = LowEnvelope, blue curve = HighEnvelope. 2.12.1.1.2 SGS\_EnvPerc Specifies the number of bars will be counted the average value of forming the main line. 2.12.1.1.3 SGS\_EnvPer The percentage deviation from the main line for the drawing of two boundary lines. 2.12.1.2 SGE\_SMAD\_2On 2.12.1.2.1 Conditions moving average indicator SMA0 = IMA (NULL, 0, SGS SMAPer, 0, MODE SMA, PRICE CLOSE, 0) SMA1 = IMA (NULL, 0, SGS SMAPer, 0, MODE SMA, PRICE CLOSE, SGS\_SMA2Bars) SMA1> SMA0 than Signal = Buy SMA1 <= SMA0 than Signal = Sell Example: Red curve = SMA0, yellow curve SMA1. 2.12.1.2.2 SGS\_SMAPer GLFX - manual to automatic trading system 29 Specifies the number of the last bar will calculate the current value of moving average. 2.12.1.2.3 SGS\_SMA2Bars To calculate SMA2. Specifies the shift on the number of bars back. 2.12.1.3 SGE\_OSMA\_3On 2.12.1.3.1 Terms MACD histogram OsMABar1 = iOsMA (NULL, 0, SGS\_OSMAFast, SGS\_OSMASlow, SGS\_OSMASignal, PRICE\_CLOSE, 1) OsMABar0 = iOsMA (NULL, 0, SGS\_OSMAFast, SGS\_OSMASlow, SGS OSMASignal, PRICE CLOSE, 0) OsMABar1> OsMABar0 than Signal = Buy OsMABar1 <= OsMABar0 than Signal = Sell Example: Dolejším The oscillator can be seen that if the value decreases, opens trade buy, if rising, then sell trade. 2.12.1.3.2 SGS\_OSMAFast Number of bars to calculate the faster moving average curve. 2.12.1.3.3 SGS\_OSMASlow Number of bars to calculate the slower moving average curve. 2.12.1.3.4 SGS\_OSMASignal Number of bars to calculate the moving average signal curve. 2.12.1.4 SGE\_MA\_Diverg\_4On

```
2.12.1.4.1 Terms SGE_MA_Diverg_4On 
MA FAST = IMA (Symbol (), 0, SGS_Fast_Per, 0, MODE_SMA, 
SGS Fast Price, 0)
MA SLOW = IMA (Symbol (), 0, SGS_Slow_Per, 0, MODE_SMA, 
SGS Slow Price, 0)
MA FAST - SLOW MA> = SGS_DVmin point * FAST AND MA - MA 
SLOW <= SGS_DVmax * point 
than Signal = Buy 
MA FAST - SLOW MA <= (SGS_DVmin * (-1)) * point and MA FAST- SLOW MA> = (SGS DVmax * (--
1)) * point than Signal = Sell 
GLFX - manual to automatic trading system 
30 
Example: 
Violet curve = MA FAST, red curve = MA SLOW 
2.12.1.4.2 SGS_Fast_Per 
Specifies the number of bars will be counted the average 
value of forming a rapidly changing curve MA. 
2.12.1.4.3 SGS_Slow_Per 
Specifies the number of bars will be counted the average 
value of forming a slowly changing curve MA. 
2.12.1.4.4 SGS_DVmin 
Specifies the minimum difference between fast and slow MA, 
which is to send a signal about the possibility of open 
business. 
2.12.1.4.5 SGS_DVmax 
Specifies the maximum difference between fast and slow MA, 
which is to send a signal about the possibility of open 
business. 
2.12.1.5 SGE_RSI_low_5On 
2.12.1.5.1 Terms SGE_RSI_low_5On 
SGS_RSI0 = iRSI (NULL, Period (), SGS RSI Per, PRICE CLOSE,
0) 
SGS_RSI1 = iRSI (NULL, Period (), SGS_RSI_Per, PRICE_CLOSE, 
1) 
SGS_RSI2 = iRSI (NULL, Period (), SGS_RSI_Per, PRICE_CLOSE,
2) 
SGS_RSI0 <SGS_RSI_High and SGS_RSI1 <SGS_RSI0 and SGS_RSI2 
<SGS_RSI1 than Buy 
SGS_RSI0> SGS_RSI_Low and SGS_RSI1> SGS_RSI0 and SGS_RSI2> 
than SGS_RSI1 Sell 
Example: 
GLFX - manual to automatic trading system 
31 
2.12.1.5.2 SGS_RSI_High 
Specifies the upper limit of RSI, which is still allowed to 
open a buy trade.
```
2.12.1.5.3 SGS\_RSI\_Low Specifies the lower limit to RSI, which is still allowed to sell open trade. 2.12.1.5.4 SGS\_RSI\_Per Specifies the number of bars will be counted the average value of RSI. 2.12.1.6 SGE\_RSI\_high\_6On 2.12.1.6.1 Terms SGE\_RSI\_high\_6On RSI = iRSI (NULL, Period (), SGS\_RSI\_Per, PRICE\_CLOSE, 0); RSI <SGS RSI High than Buy RSI> SGS\_RSI\_Low than Sell Example: 2.12.1.6.2 SGS\_RSI\_High see 2.12.1.5.2 GLFX - manual to automatic trading system 32 2.12.1.6.3 SGS\_RSI\_Low see 2.12.1.5.3 2.12.1.6.4 SGS\_RSI\_Per see 2.12.1.5.4 2.12.1.7 SGE\_Envelope\_HF\_7On 2.12.1.7.1 Terms obálkového indicator with shift TF HighEnvelope = iEnvelopes (NULL, MoveTimeFrame (SGS\_EnMoveTF), SGS\_EnvPer, MODE\_SMA, 0, PRICE\_CLOSE, SGS\_EnvPerc, MODE\_UPPER, 0) LowEnvelope = iEnvelopes (NULL, MoveTimeFrame (SGS\_EnMoveTF), SGS\_EnvPer, MODE\_SMA , 0, PRICE\_CLOSE, SGS\_EnvPerc, MODE\_LOWER, 0) ClosePrice> HighEnvelope than Signal = Sell ClosePrice <LowEnvelope than Signal = Buy 2.12.1.7.2 SGS\_PHEnvPerc Specifies the number of bars will be counted the average value of forming the main line. 2.12.1.7.3 SGS\_PHPerEnv The percentage deviation from the main line for the drawing of two boundary lines. 2.12.1.7.4 SGS\_EnMoveTF Determines how much will be pushing for the calculation of timeframe. If the value = 2 and the current  $TF = M1$ , then the result will be M15. If the current  $TF =$ M15, then the result value = 1 will be M30. MT is working with the TF: Expressed in minutes - 1,5,15,30,60240,1440,10080,43200 Terms of entry point + numeral - "M1", "M5", "M15", "M30", "H1", "H4", "D1" "W1", "MN" Example: Move timeframe if the GLFX traded on the H1, which means

that is inserted into the H1 chart, runs as follows: In the event that SGS  $EMMoverF = 0$ , then there is a shift in TF, in the case of  $a = 3$ , will feature calculated on the monthly chart. The purpose of this function is to examine the trend to a higher timeframe. Function but also allows the timeframe decrease. 2.12.1.8 SGE\_SMA\_HF\_8On 2.12.1.8.1 Conditions moving average indicator with shift TF SMA1 = IMA (NULL, MoveTimeFrame (SGS SMAMoveTF), SGS\_SMAPer, 0, MODE\_SMA, PRICE CLOSE, 0) SMA2 = IMA (NULL, MoveTimeFrame (SGS SMAMoveTF), SGS\_SMAPer, 0, MODE\_SMA , PRICE\_CLOSE, SGS\_SMA2Bars) SMA2> SMA1 than Signal = Buy SMA2 <= SMA1 than Signal = Sell GLFX - manual to automatic trading system 33 2.12.1.8.2 SGS\_PHSMAPer Specifies the number of the last bar will calculate the current value of moving average. 2.12.1.8.3 SGS\_PHSMA2Bars To calculate SMA2. Specifies the shift on the number of bars back. 2.12.1.8.4 SGS\_SMAMoveTF Determines how much will be pushing for the calculation of timeframe. Setting values see 2.12.1.7.4. 2.13 FILTERS Blocking Entrance to the store 2.13.1 Setting variables 2.13.1.1 FTE\_ATR\_1On This filter reduces the amount of stores opened. The fewer moves the market price, the less business permit. Example:  $FTS_ATR = 14$ ,  $FTS_minATR = 0001$ 2.13.1.1.1 Conditions Average true range indicator Atr =  $iATR$  (NULL, 0, FTS\_ATR, 0) Atr <FTS minATR than BlockTrade 2.13.1.1.2 FTS\_ATR Period (number of bars back) in calculating the average. 2.13.1.1.3 FTS\_minATR Specifies the minimum value permitted for trading permits. 2.13.1.2 FTE\_Time\_2On Filter restrictive opening stores only in the time allowed.

2.13.1.2.1 FTS\_WeekAt1 Settings common to all days. Determines when the business started. This setting has the highest priority within the filter FTE Time 20n (see 2.13.1.2). Specifies from which will open up new business. Shape variables: RRRR.MM.DD HH: MM, eg: 2007.02.10 23:10 2.13.1.2.12 FTS\_NotTradeTo1 This is the highest priority within the filter FTE\_Time\_2On (see 2.13.1.2). Determines when to not open new stores. Shape variables: RRRR.MM.DD HH: MM, eg: 2007.08.13 02:10 GLFX - manual to automatic trading system 35 2.13.1.2.13 FTS\_NotTradeFrom2 This setting has the highest priority within the filter FTE Time 20n (see 2.13.1.2). Specifies from which will open up new business. This is the second set of variables limiting trading at the highest level. Shape variables: RRRR.MM.DD HH: MM, eg: 2008.04.10 23:10 2.13.1.2.14 FTS\_NotTradeTo2 This setting has the highest priority within the filter FTE\_Time\_2On (see 2.13.1.2). Determines when to not open new stores. This is the second set of variables limiting trading at the highest level. Shape variables: RRRR.MM.DD HH: MM, eg: 2008.07.20 22:15 These 4 variables can be used if for example you want to test its strategy only on a particular section historical data. This function also uses autooptimalizace to address the lack of a small test of MT, which can be set only the end optimization (test), but not the exact hour and minute. 2.13.1.3 FTE\_MA\_BuyTrend\_3On 2.13.1.3.1 Terms FTE\_MA\_BuyTrend\_3On Trend = IMA (NULL, 0, FTS\_TrendPer, FTS\_TrendShift, MODE\_LWMA, PRICE\_MEDIAN, 0)-High [1] FTS\_TrendStr <TrendB than buy trade is allowed 2.13.1.3.2 FTS\_TrendPer Specifies the number of the last bar will calculate the current value of moving average. 2.13.1.3.3 FTS\_TrendShift Specifies the initial shift in the number of calculations have bars. 2.13.1.3.4 FTS\_TrendStr

Specifies the minimum difference between the current price and the MA, which is allowed to buy business. 2.13.1.4 FTE\_MA\_SellTrend\_4On 2.13.1.4.1 Terms FTE\_MA\_SellTrend\_4On Trend = Low [1]-IMA (NULL, 0, FTS\_TrendPer, FTS\_TrendShift, MODE\_LWMA, PRICE\_MEDIAN, 0) FTS\_TrendStr <Trend sell trade than is allowed 2.13.1.4.2 FTS\_TrendPer see 2.13.1.3.2 2.13.1.4.3 FTS\_TrendShift see 2.13.1.3.3 2.13.1.4.4 FTS\_TrendStr Specifies the minimum difference between the current price and the MA, which is allowed to sell trade. This variable is also common to filter FTE\_MA\_BuyTrend\_3On (see 2.13.1.3.4). 2.13.1.5 FTE\_FolMainTrend\_5On The purpose of this filter is that if during the period the price has moved so that System reported the possibility of opening trade, then check that if the trend will not turn GLFX - manual to automatic trading system 36 trade through out SL before it reached the minimum price in the case of BUY or maximum prices recorded in the case of SELL and during the period. 2.13.1.5.1 Terms FTE\_FolMainTrend\_5On 1.podmínka to BUY: The maximum price in the last bars of the X variable FTS HorizDist (see 2.13.1.5.2) is to be achieved earlier than the minimum price. 1.podmínka for SELL: The minimum price during the last bars of the X variable FTS\_HorizDist (see 2.13.1.5.2) is to be achieved earlier than the maximum price. 2.podmínka to BUY: The difference between the Bid and the minimum price must be less than SL. 2.podmínka for SELL: The difference between the Bid and the maximum price must be less than SL. 3.podmínka to BUY: divide if the field FTS\_HorizDist in 2 halves, then if max1> max0 and min1> min0, then it is confirmed BUY trade. 3.podmínka for SELL: divide if the field FTS\_HorizDist in 2 halves, then if max1 <max0 and min1 <min0, then it is confirmed SELL trade. Note: max1 (min1) are evaluated in 1.úseku, which is situated more in the past, max0 (min0) is assessed

in the field, which dates back to the present. 2.13.1.5.2 FTS\_HorizDist Specifies the number of bars, which handles functions FTE FolMainTrend 50n (see 2.13.1.5). Example:  $FTS_HorizDist = 30$ ,  $max = 1.5489$  bid, current bid =  $1.5466$ ,  $SL = 60$ GLFX - manual to automatic trading system 37 fulfilled all necessary conditions for the short position: Bid min was more than max bid Max - Current Bid =  $1.5489 - 1.5466 = 23 \, \text{S}$ L = 60 Min1 <min0 and max1 <max0 2.13.1.6 FTE\_LocMainTrend\_6On The purpose of this filter is that if the trend of the direction of a certain slope and individual closing prices too nevzdalují from the trend line, then blocked all transactions that go with the trend. 2.13.1.6.1 Terms FTE\_LocMainTrend\_6On If calculated FTS\_Slope less than FTS\_MinSlope, it is not blocked by any trade. If FTS\_Difference is greater than FTS\_MaxDiff, it is not blocked by any trade. If not met any of the above conditions and the closing price at the start of assessment period is greater than at the end of period, then not allowed to open long positions. If not met any of the above conditions and the closing price at the start of assessment period is less than at the end of period, then not allowed to open a short position. 2.13.1.6.2 FTS\_Distance GLFX - manual to automatic trading system 38 Assessed the number of bars. But depends on the choice of variables FTS TimePerShift (see 2.13.1.6.3), on which chart will be assessed this filter. If FTS TimePerShift = 0, will be assessed the current graph. 2.13.1.6.3 FTS\_TimePerShift Shift period. For explanation see 2.12.1.7.4. 2.13.1.6.4 FTS\_MaxDiff Specifies the maximum sum of deviations from the average value calculated. If the deviation is less than this value, may be blocking trade. In the above example, this value was calculated as the sum of the absolute values of lengths of curves

A, B, C, D, E + further cut their number to be equal to the number FTS\_Distance. For the sake were shown in the graph, only certain selected curve. In our example, they would have to be 30th 2.13.1.6.5 FTS\_MinSlope This seeks to establish slope yellow curve in the graph, which is practically slope trend. If the inclination is greater than the declared minimum inclination, may be blocked by trade. 2.13.1.7 FTE\_TemporaryTrend\_7On This feature works with the setup features EXT CheckTempTrend (see 2.11.1.2). If the observed short-term trend is short, will not be allowed to open a buy trade and vice versa if it is located long the trend will be any attempt to open a shop selling traditional way blocked. To run this function, not necessarily functions EXT CheckTempTrend (see  $2.11.1.2$ ) is enabled, but Associated variables are functions FTE\_TemporaryTrend\_7On used. 2.14 RECORD SETTINGS This feature ensures the selection of events that the system will be recorded either on screen or to a file or do both simultaneously. 2.14.1 Setting variables 2.14.1.1 RCS\_WriteLog Allows for the prohibited list of information about basic life GLFX. This information is displayed basic steps system. 2.14.1.2 RCS\_WriteDebug Allows or prohibits the listing of detailed information on events GLFX. The information displayed detailed steps system. 2.14.1.3 RCS\_SaveInFile It allows to record selected events to a file. The resulting record in the file will look similar to the following statement: GLFX - manual to automatic trading system 39 Before the majority of the individual are the function that caused the reason for the statement. Filename is in the form of RCS\_EAComment \_RRRRMMDD\_log.txt. Approximate size of each file is 1Mb. 2.14.1.4 RCS\_FilterLog Variable, which is responsible for filtering the data entered RCS\_WriteLog features (see 2.14.1.1).

The variable is in the form of a text string with a length of 9 characters. Contains only numbers 0 and 1 Numbers zero  $t<sub>0</sub>$ off and 1 to turn on a certain type of statement. According to the order of characters in text strings can be switched off (enable) a type of statements: 0.signály, 1.filtry, 2.money management, 3.otevření trade 4.vše around the sets, 5.uzavírání shops 6.změna strategy 7.vše on autooptimalizaci, 8.společná settings Example: If the variable shape "001111111", this means that in addition to information about the signals and filters will be all shown. The condition, however, must be switched on RCS WriteLog function (see 2.14.1.1), in the case writing to file in addition RCS SaveInFile option (see 2.14.1.3). 2.14.1.5 RCS\_FilterDebug Variable, which is responsible for filtering the data entered RCS WriteDebug features (see 2.14.1.2). The variable is in the form of a text string with a length of 9 characters. Contains only numbers 0 and 1 Numbers zero  $t<sub>0</sub>$ off and 1 to turn on a certain type of statement. According to the order of characters in text strings can be switched  $\bigcap$ ff (enable) a type of statements: 0.signály, 1.filtry, 2.money management, 3.otevření trade 4.vše around the sets, 5.uzavírání shops 6.změna strategy 7.vše on autooptimalizaci, 8.společná settings Example: If the variable shape "001000111" means that information will be displayed on the money management, change strategy, autooptimalizaci and all the common settings. The condition, however, must be switched on RCS\_WriteDebug function (see 2.14.1.22.14.1.1), in the case of entry into the file yet Moreover, the choice RCS\_SaveInFile (see 2.14.1.3). 2.14.1.6 RCS\_EAComment Comments, which appears as a description for each open trade. In addition, this information is comments of each trade recorded set, which was open to a specific trade. The structure is in the form of comments RCS EAComment +

GLFX magic nummber  $++$   $#$  + current set (+ character is not displayed) 2.14.1.7 RCS\_NameEA In this variable, store the file name GLFX automated trading system. Existence variables is that each user can change the name of their EA. This variable is designed to: In autooptimalizaci was launched in test mode the right EA GLFX - manual to automatic trading system 40 According to the names of the variables set the name of log file If this variable does not agree with the name stored in the EA test MT, will feature AOP\_Optimalization\_1On (see 2.6.3.1) to function correctly. 2.15 GLOBAL VARIABLES 2.15.1 Setting variables 2.15.1.1 GBV\_HideTestIndicators Enable or disable the display of the indicators in the current chart. 3 values VARIABLES Below are the normal limits of the variables to be better oriented in the choice of their hodnot.Pokud here indicates the maximum value of variables, this means that approximately 95% all settings are chosen less than the value referred to here and vice versa in the case of minimum value. VARIABLE DESCRIPTION MIN MAX TMT\_MaxCntTrades 1 5 TMT MaxInDirection 1 4 TMT\_TimeShiftOrder 300 36000 TMT SignalsRepeat 1 10 TMT\_SignalsReset false true TMT Currency - --TMT\_Period M5 D1 TMT\_Slippage 0 3 TMT\_TP 15 120 TMT\_SL 15 120 TMT\_TPfromSL\_1On false true TMT\_ADDtoSLforTP 0 40 TMT\_AlternateBuySell false true MMT\_Lots 0.01 5 MMT\_MinLot 0.01 1 MMT\_MaxLot 5 100 MMT UseMManagement false true MMT\_MaxRisk 0,001 0.1

MMT\_DecreaseLots\_1On false true MMT\_DecrLotsPerc - -- GLFX - manual to automatic trading system 41 MMT LimitLosses false true MMT\_ConseqLosses 0 5 MMT\_MoveSLwhenProfit - --MMT WhenProfitMoveSL - --MMT Martingale 10n false true MMT ContIfMGfail false true AOP\_Optimalization\_1On false true AOP\_OptEveryHours 2 24 AOP\_ProveCyc\_Start 0 -- AOP\_ProveCyc\_Step 1 100 AOP ProveCyc End 1 --AOP\_sorting\_GP\_PF\_EP 123 321 AOP\_TestDays 1 20 AOP MinTrCnt 1 10 AOP MaxTrCnt 5 30 AOP MinPercSuitableSets 1 20 AOP\_ModifyTPSL\_2On false true AOP\_TPSLpromptly false true AOP\_TPSLperi false true AOP\_TPSLwait 60 36000 AOP\_TPSLmaxChanges 1 20 CLS\_CheckPA\_2On false true CLS\_PA\_Increasing 1 100 CLS\_PA\_Decreasing 1 100 CLS\_PA\_History 2 20 CLS\_CheckLastTrade\_4On false true CLS DecrLotsIfLastTrade 5 90 SMT\_LookForNextSet false true SMT CheckSetBeforeLoading false true SMT\_ProveCurrentSet false true SMT\_ProveHoursBack 10 36000 SMT CurrentPass 1 --SMT CntLosses 0 5 SMT\_AwayFromLosses false true SMT\_AFL\_Range 2 10 GLFX - manual to automatic trading system 42 SMT\_AFL\_Losses 1 7 SMT\_ResetTimeShiftOrder false true EMT\_DecreaseTPOn false true EMT\_DecTPShiftBar 5 30 EMT\_DecTPShiftPeriod 0 2 EMT\_ExitWithTS false true

EMT TS 3 30 EMT\_MoveTPonTS 0 3 EMT\_ModifyTSOn false true EMT\_DelayTS 0 60 EMT\_BE\_SL 0 60 EMT\_BE\_Profit 0 50 EMT\_RecrossMax 0 20 EMT\_RecrossCoefGood 0.1 1 EMT RecrossCoefBad 0.1 1 EGF OnlyProfit Hours 0 48 EGF\_ForceHours 0 48 EGF ForceCloseAgainSwap false true EGF\_OnlyProfit\_TS 3 10 EGF\_CloseBeforeRollOver false true EGF\_CloseOnlyOnFriday false true EGF\_KeepWhenSwapOK false true EGF TimeBeforeEnd 0.1 10 EGF TimeDayEnd 21.0 24.0 EGF TimeFridayEnd 21.0 23.0 EGF\_WaitOnProfitInPips 1 20 EXT\_ExceptionalTradeOnly false true EXT\_CheckTempTrend false true EXT\_TC\_SetSize 3 30 EXT\_TC\_Relevant 2 29 EXT\_TC\_PipsToClose 1 10 EXT\_OpenDeniedTimeIfSwapOK false true SGE\_Envelope\_1On false true SGS\_EnvPerc 0.01 0.2 SGS\_EnvPer 5 20 GLFX - manual to automatic trading system 43 SGE SMAD 20n false true SGS\_SMAPer 5 20 SGS\_SMA2Bars 0 14 SGE\_OSMA\_3On false true SGS\_OSMAFast 5 20 SGS\_OSMASlow 6 50 SGS\_OSMASignal 3 20 SGE\_MA\_Diverg\_4On false true SGS\_Fast\_Per 5 20 SGS\_Slow\_Per 6 50 SGS\_DVmin 0.1 10 SGS\_DVmax 0.2 15 SGE\_RSI\_low\_5On false true SGS\_RSI\_High 50 99 SGS\_RSI\_Low 1 50 SGS\_RSI\_Per 3 20

```
SGE_RSI_high_6On false true 
SGE_Envelope_HF_7On false true 
SGS_PHEnvPerc 0.01 0.1 
SGS_PHPerEnv 3 20 
SGS_EnMoveTF 0 2 
SGE_SMA_HF_8On false true 
SGS_PHSMAPer 3 20 
SGS_PHSMA2Bars 0 10 
SGS_SMAMoveTF 0 2 
FTE ATR 10n false true
FTS_ATR 3 20 
FTS_minATR 0.0001 0.1 
FTE_Time_2On false true 
FTS_WeekAt1 0 24 
FTS WeekTo1 0 24
FTS_WeekAt2 0 24 
FTS WeekTo2 0 24
FTS_SunAt 0 24 
FTS_SunTo 0 24 
GLFX - manual to automatic trading system 
44 
FTS FriAt 0 24
FTS FriTo 0 24
FTS_MonAt 0 24 
FTS_MonTo 0 24 
FTS_NotTradeFrom1 - -- 
FTS NotTradeTo1 - --
FTS_NotTradeFrom2 - -- 
FTS_NotTradeTo2 - -- 
FTE_MA_BuyTrend_3On false true 
FTS TrendPer 5 20
FTS TrendShift 0 15
FTS TrendStr 1 30
FTE_MA_SellTrend_4On false true 
FTE_FolMainTrend_5On false true 
FTS_HorizDist 10 500 
FTE LocMainTrend 60n false true
FTS_Distance 3 100 
FTS_TimePerShift 0 2 
FTS_MaxDiff 10 300 
FTS MinSlope 0.1 2
FTE_TemporaryTrend_7On false true 
RCS_WriteLog false true 
RCS_WriteDebug false true 
RCS_SaveInFile false true 
RCS_FilterLog 000000000 111111111 
RCS_FilterDebug 000000000 111111111
```
RCS\_EAComment - -- $RCS_NameEA$  - --GBV HideTestIndicators false true GLFX - manual to automatic trading system 45 4 ABBREVIATIONS Abbreviation Description Explanation TP Take Profit price level, when the shop closed when moving forward Time Frame TF timeframe chart, such as M15, H1 SL Stop Loss price level, when the shop closed when moving back MT Metatrader trading platform company Metaquotes EA expert advisor automated trading system MM Money Management management of funds AOS ATS automated trading system MA Moving average indicator moving average curve GLFX Global Forex automated trading system with a clear internal structure allowing for easy extension and input signals and output filters and Strategy